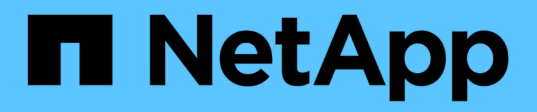

### 시작하십시오 Astra Automation 22.04

NetApp December 04, 2023

This PDF was generated from https://docs.netapp.com/ko-kr/astra-automation-2204/getstarted/before\_get\_started.html on December 04, 2023. Always check docs.netapp.com for the latest.

# 목차

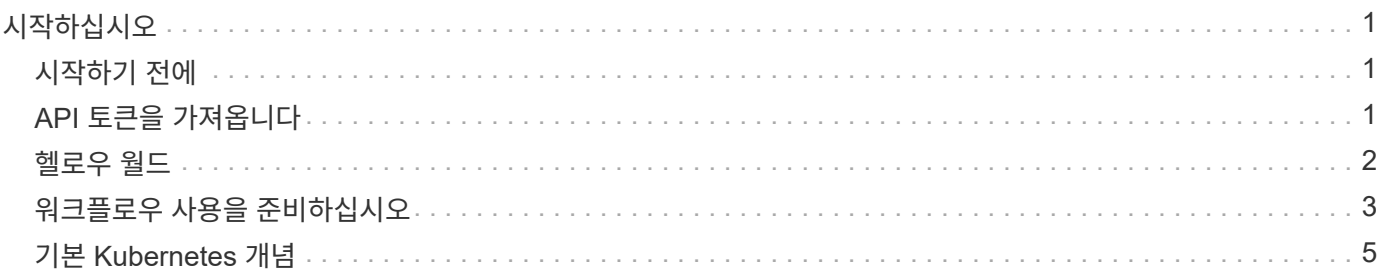

# <span id="page-2-0"></span>시작하십시오

## <span id="page-2-1"></span>시작하기 전에

아래 단계를 검토하여 Astra Control REST API를 시작할 수 있도록 빠르게 준비할 수 있습니다.

**Astra** 계정 자격 증명을 가지고 있어야 합니다

Astra 웹 사용자 인터페이스에 로그인하고 API 토큰을 생성하려면 Astra 자격 증명이 필요합니다. Astra Control Center를 사용하면 이러한 자격 증명을 로컬로 관리할 수 있습니다. Astra Control Service를 사용하면 \* Auth0 \* 서비스를 통해 계정 자격 증명에 액세스할 수 있습니다.

**Kubernetes**의 기본 개념에 대해 잘 알고 있어야 합니다 Kubernetes의 몇 가지 기본 개념에 익숙해야 합니다. 을 참조하십시오 ["](#page-6-0)[기본](#page-6-0) [Kubernetes](#page-6-0) [개념](#page-6-0)["](#page-6-0) 를 참조하십시오.

**REST** 개념 및 구현을 검토합니다

반드시 검토하십시오 ["](https://docs.netapp.com/ko-kr/astra-automation-2204/rest-core/rest_web_services.html)[핵심](https://docs.netapp.com/ko-kr/astra-automation-2204/rest-core/rest_web_services.html) [REST](https://docs.netapp.com/ko-kr/astra-automation-2204/rest-core/rest_web_services.html) [구현](https://docs.netapp.com/ko-kr/astra-automation-2204/rest-core/rest_web_services.html)["](https://docs.netapp.com/ko-kr/astra-automation-2204/rest-core/rest_web_services.html) REST 개념과 Astra Control REST API의 설계 방식에 대한 자세한 내용은

자세한 정보를 확인하십시오

에 나와 있는 추가 정보 리소스를 숙지해야 합니다 ["](https://docs.netapp.com/ko-kr/astra-automation-2204/information/additional_resources.html)[추가](https://docs.netapp.com/ko-kr/astra-automation-2204/information/additional_resources.html) [리소스](https://docs.netapp.com/ko-kr/astra-automation-2204/information/additional_resources.html)["](https://docs.netapp.com/ko-kr/astra-automation-2204/information/additional_resources.html).

## <span id="page-2-2"></span>**API** 토큰을 가져옵니다

Astra Control REST API를 사용하려면 Astra API 토큰을 얻어야 합니다.

소개

API 토큰은 Astra에 호출자를 식별하며 모든 REST API 호출에 포함되어야 합니다.

- Astra 웹 사용자 인터페이스를 사용하여 API 토큰을 생성할 수 있습니다.
- 토큰과 함께 전달된 사용자 ID는 토큰을 생성하는 사용자에 의해 결정됩니다.
- 토큰은 인가 HTTP 요청 헤더에 포함되어야 합니다.
- 토큰이 생성된 후에는 만료되지 않습니다.
- Astra 웹 사용자 인터페이스에서 토큰을 취소할 수 있습니다.

#### 관련 정보

• ["API](https://docs.netapp.com/ko-kr/astra-automation-2204/additional/revoke_token.html) [토큰을](https://docs.netapp.com/ko-kr/astra-automation-2204/additional/revoke_token.html) [취소합니다](https://docs.netapp.com/ko-kr/astra-automation-2204/additional/revoke_token.html)["](https://docs.netapp.com/ko-kr/astra-automation-2204/additional/revoke_token.html)

### **Astra API** 토큰을 생성합니다

다음 단계에서는 Astra API 토큰을 생성하는 방법을 설명합니다.

시작하기 전에

Astra 계정에 대한 자격 증명이 필요합니다.

이 작업에 대해

이 작업은 Astra 웹 인터페이스에서 API 토큰을 생성합니다. 또한 API 호출 시 필요한 계정 ID도 검색해야 합니다.

단계

1. 계정 자격 증명을 사용하여 Astra에 로그인합니다.

Astra Control Service에 대한 다음 사이트에 액세스합니다. ["https://astra.netapp.io"](https://astra.netapp.io/)

- 2. 페이지 오른쪽 상단의 그림 아이콘을 클릭하고 \* API access \* 를 선택합니다.
- 3. 페이지에서 \* API 토큰 생성 \* 을 클릭하고 팝업 창에서 \* API 토큰 생성 \* 을 클릭합니다.
- 4. 아이콘을 클릭하여 토큰 문자열을 클립보드에 복사하고 편집기에 저장합니다.
- 5. 동일한 페이지에서 사용할 수 있는 계정 ID를 복사하여 저장합니다.

작업을 마친 후

Curl 또는 프로그래밍 언어를 통해 Astra Control REST API에 액세스할 때는 HTTP 'Authorization' 요청 헤더에 API bearer 토큰을 포함시켜야 합니다.

### <span id="page-3-0"></span>헬로우 월드

워크스테이션 CLI에서 간단한 Curl 명령을 실행하여 Astra Control REST API를 사용하여 사용 가능 여부를 확인할 수 있습니다.

시작하기 전에

Curl 유틸리티는 로컬 워크스테이션에서 사용할 수 있어야 합니다. 또한 API 토큰과 관련 계정 식별자가 있어야 합니다. 을 참조하십시오 ["API](#page-2-2) [토큰을](#page-2-2) [가져옵니다](#page-2-2)["](#page-2-2) 를 참조하십시오.

컬의 예

다음 Curl 명령은 Astra 사용자 목록을 검색합니다. 표시된 대로 적절한 <account\_ID> 및 <api\_token>을 제공합니다.

```
curl --location --request GET
'https://astra.netapp.io/accounts/<ACCOUNT_ID>/core/v1/users' --header
'Content-Type: application/json' --header 'Authorization: Bearer
<API_TOKEN>'
```

```
{
    "items": [
     \Gamma  "David",
       "Peterson",
       "844ec6234-11e0-49ea-8434-a992a6270ec1"
       ],
     \lceil  "Scott",
         "Morris",
         "2a3e227c-fda7-4145-a86c-ed9aa0183a6c"
       ]
  \vert,
    "metadata": {}
}
```
### <span id="page-4-0"></span>워크플로우 사용을 준비하십시오

실제 배포와 함께 사용하기 전에 Astra 워크플로의 구성 및 형식을 숙지해야 합니다.

소개

Workflow \_ 은(는) 특정 관리 작업 또는 목표를 달성하는 데 필요한 하나 이상의 단계 시퀀스입니다. Astra Control 워크플로우의 각 단계는 다음 중 하나입니다.

- REST API 호출(curl 및 JSON 예 등의 세부 정보 포함)
- 다른 Astra 워크플로 호출
- 기타 관련 작업(예: 필요한 설계 결정)

워크플로에는 각 작업을 수행하는 데 필요한 핵심 단계와 매개 변수가 포함됩니다. 또한 자동화 환경을 사용자 지정할 수 있는 출발점을 제공합니다.

공통 입력 매개변수

아래에 설명된 입력 매개 변수는 REST API 호출을 나타내는 데 사용되는 모든 curl 샘플에 공통으로 사용됩니다.

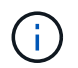

이러한 입력 매개 변수는 보편적으로 필요하기 때문에 개별 워크플로에서 더 이상 설명되지 않습니다. 특정 curl 예제에 추가 입력 매개 변수가 사용되는 경우 \* 추가 입력 매개 변수 \* 절에 설명되어 있습니다.

경로 매개 변수

모든 REST API 호출에 사용되는 엔드포인트 경로에는 다음 매개 변수가 포함됩니다. 도 참조하십시오 ["URL](https://docs.netapp.com/ko-kr/astra-automation-2204/rest-core/url_format.html) [형식](https://docs.netapp.com/ko-kr/astra-automation-2204/rest-core/url_format.html)["](https://docs.netapp.com/ko-kr/astra-automation-2204/rest-core/url_format.html) 를 참조하십시오.

#### 계정 **ID**입니다

API 작업이 실행되는 Astra 계정을 식별하는 UIDv4 값이다. 을 참조하십시오 ["API](#page-2-2) [토큰을](#page-2-2) [가져옵니다](#page-2-2)["](#page-2-2) 계정 ID를 찾는 방법에 대한 자세한 내용은 를 참조하십시오.

#### 요청 헤더

REST API 호출에 따라 몇 가지 요청 헤더를 포함해야 할 수도 있습니다.

권한 부여

워크플로의 모든 API 호출에는 사용자를 식별하기 위한 API 토큰이 필요합니다. '권한 부여' 요청 헤더에 토큰을 포함해야 합니다. 을 참조하십시오 ["API](#page-2-2) [토큰을](#page-2-2) [가져옵니다](#page-2-2)["](#page-2-2) API 토큰 생성에 대한 자세한 내용은 를 참조하십시오.

콘텐츠 유형

HTTP POST 및 PUT 요청을 사용하여 요청 본문에 JSON이 포함된 경우 Astra 리소스를 기반으로 미디어 유형을 선언해야 합니다. 예를 들어, 관리 대상 애플리케이션에 대한 스냅샷을 생성할 때 "Content-Type:application/astraappSnap+json" 머리글을 포함할 수 있습니다.

#### 수락

Astra 리소스를 기반으로 응답에서 예상하는 콘텐츠의 특정 미디어 유형을 선언할 수 있습니다. 예를 들어, 관리 대상 애플리케이션의 백업을 나열할 때 "Accept:application/astra-appBackup+json" 머리글을 포함할 수 있습니다. 그러나 간단히 하기 위해 워크플로의 curl 샘플에는 모든 미디어 유형이 적용됩니다.

토큰 및 식별자 표시

curl 예제에 사용된 API 토큰과 기타 ID 값은 식별 가능한 의미 없이 불투명합니다. 따라서 샘플의 가독성을 향상시키기 위해 실제 토큰 및 ID 값은 사용되지 않습니다. 대신, 다음과 같은 몇 가지 이점을 제공하는 더 작은 예약 키워드가 사용됩니다.

- CURL 및 JSON 샘플은 보다 명확하고 이해하기 쉽습니다.
- 모든 키워드는 대괄호와 대문자를 사용하여 동일한 형식을 사용하기 때문에 삽입하거나 추출할 위치와 내용을 빠르게 식별할 수 있습니다.
- 원래 매개 변수를 복사하여 실제 배포에서 사용할 수 없으므로 값이 손실되지 않습니다.

다음은 curl 예제에 사용되는 몇 가지 일반적인 예약된 키워드입니다. 이 목록은 전체 목록이 아니며 필요에 따라 추가 키워드가 사용됩니다. 그들의 의미는 상황에 따라 분명해야 합니다.

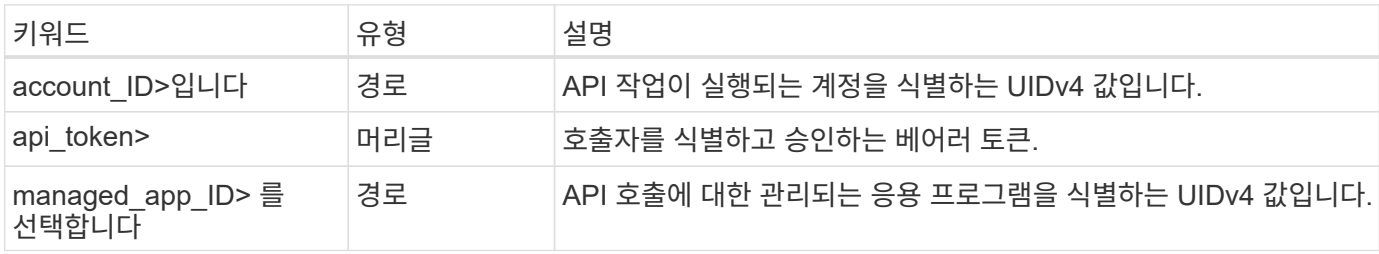

#### 워크플로 범주

배포 모델에 따라 두 가지 범주의 Astra 워크플로를 사용할 수 있습니다. Astra Control Center를 사용하는 경우 인프라 워크플로로 시작한 다음 관리 워크플로로 넘어가야 합니다. Astra Control Service를 사용하는 경우 일반적으로 관리 워크플로로 직접 이동할 수 있습니다.

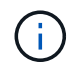

워크플로의 curl 샘플은 Astra Control Service의 URL을 사용합니다. 사내 Astra Control Center를 사용하는 경우 해당 환경에 맞게 URL을 변경해야 합니다.

#### 인프라 워크플로우

이러한 워크플로우에서는 자격 증명, 버킷 및 스토리지 백엔드를 포함한 Astra 인프라를 처리합니다. Astra Control Center와 함께 필요하지만 대부분의 경우 Astra Control Service와 함께 사용할 수 있습니다. 워크플로우는 Astra 관리 클러스터를 설정하고 유지하는 데 필요한 작업에 중점을 둡니다.

#### 관리 워크플로

관리되는 클러스터가 있는 경우 이러한 워크플로우를 사용할 수 있습니다. 워크플로우는 애플리케이션 보호 및 관리 앱 백업, 복원, 클론 복제 등의 지원 작업에 중점을 둡니다.

### <span id="page-6-0"></span>기본 **Kubernetes** 개념

Astra REST API를 사용할 때는 몇 가지 Kubernetes 개념을 이해해야 합니다.

#### 오브젝트

Kubernetes 환경 내에 유지되는 객체는 클러스터 구성을 나타내는 영구 엔터티입니다. 이러한 오브젝트는 클러스터 워크로드를 포함한 시스템의 상태를 종합적으로 설명합니다.

네임스페이스

네임스페이스는 단일 클러스터 내에서 리소스를 격리하는 기술을 제공합니다. 이 조직 구조는 작업, 사용자 및 자원의 유형을 나눌 때 유용합니다. \_namespace scope\_의 개체는 네임스페이스 내에서 고유해야 하지만 \_cluster scope\_를 가진 개체는 전체 클러스터에서 고유해야 합니다.

라벨

라벨은 Kubernetes 오브젝트와 연결될 수 있습니다. 이들은 키 값 쌍을 사용하여 특성을 설명하고, 조직에 유용할 수 있지만 핵심 Kubernetes 운영 이외의 클러스터에 임의 조직을 적용할 수 있습니다.

Copyright © 2023 NetApp, Inc. All Rights Reserved. 미국에서 인쇄됨 본 문서의 어떠한 부분도 저작권 소유자의 사전 서면 승인 없이는 어떠한 형식이나 수단(복사, 녹음, 녹화 또는 전자 검색 시스템에 저장하는 것을 비롯한 그래픽, 전자적 또는 기계적 방법)으로도 복제될 수 없습니다.

NetApp이 저작권을 가진 자료에 있는 소프트웨어에는 아래의 라이센스와 고지사항이 적용됩니다.

본 소프트웨어는 NetApp에 의해 '있는 그대로' 제공되며 상품성 및 특정 목적에의 적합성에 대한 명시적 또는 묵시적 보증을 포함하여(이에 제한되지 않음) 어떠한 보증도 하지 않습니다. NetApp은 대체품 또는 대체 서비스의 조달, 사용 불능, 데이터 손실, 이익 손실, 영업 중단을 포함하여(이에 국한되지 않음), 이 소프트웨어의 사용으로 인해 발생하는 모든 직접 및 간접 손해, 우발적 손해, 특별 손해, 징벌적 손해, 결과적 손해의 발생에 대하여 그 발생 이유, 책임론, 계약 여부, 엄격한 책임, 불법 행위(과실 또는 그렇지 않은 경우)와 관계없이 어떠한 책임도 지지 않으며, 이와 같은 손실의 발생 가능성이 통지되었다 하더라도 마찬가지입니다.

NetApp은 본 문서에 설명된 제품을 언제든지 예고 없이 변경할 권리를 보유합니다. NetApp은 NetApp의 명시적인 서면 동의를 받은 경우를 제외하고 본 문서에 설명된 제품을 사용하여 발생하는 어떠한 문제에도 책임을 지지 않습니다. 본 제품의 사용 또는 구매의 경우 NetApp에서는 어떠한 특허권, 상표권 또는 기타 지적 재산권이 적용되는 라이센스도 제공하지 않습니다.

본 설명서에 설명된 제품은 하나 이상의 미국 특허, 해외 특허 또는 출원 중인 특허로 보호됩니다.

제한적 권리 표시: 정부에 의한 사용, 복제 또는 공개에는 DFARS 252.227-7013(2014년 2월) 및 FAR 52.227- 19(2007년 12월)의 기술 데이터-비상업적 품목에 대한 권리(Rights in Technical Data -Noncommercial Items) 조항의 하위 조항 (b)(3)에 설명된 제한사항이 적용됩니다.

여기에 포함된 데이터는 상업용 제품 및/또는 상업용 서비스(FAR 2.101에 정의)에 해당하며 NetApp, Inc.의 독점 자산입니다. 본 계약에 따라 제공되는 모든 NetApp 기술 데이터 및 컴퓨터 소프트웨어는 본질적으로 상업용이며 개인 비용만으로 개발되었습니다. 미국 정부는 데이터가 제공된 미국 계약과 관련하여 해당 계약을 지원하는 데에만 데이터에 대한 전 세계적으로 비독점적이고 양도할 수 없으며 재사용이 불가능하며 취소 불가능한 라이센스를 제한적으로 가집니다. 여기에 제공된 경우를 제외하고 NetApp, Inc.의 사전 서면 승인 없이는 이 데이터를 사용, 공개, 재생산, 수정, 수행 또는 표시할 수 없습니다. 미국 국방부에 대한 정부 라이센스는 DFARS 조항 252.227-7015(b)(2014년 2월)에 명시된 권한으로 제한됩니다.

#### 상표 정보

NETAPP, NETAPP 로고 및 <http://www.netapp.com/TM>에 나열된 마크는 NetApp, Inc.의 상표입니다. 기타 회사 및 제품 이름은 해당 소유자의 상표일 수 있습니다.